## Snake [v2]

Voorkennis: Leerdoelen: Zend Signaal, Variabelen Klonen Kalendary Klonen

**B** CoderDojo

[zoetermeer];

## **Introductie**

Snake is een spel waarbij een slang kronkelt. Hij is bestuurbaar met de pijltoetsen en kan alleen op een "grid" bewegen. Oftewel hij kan alleen op (onzichtbare) vakjes bewegen, net zoals bij schaken en dammen.

Het doel is om de appel op te eten. Iedere keer dat de slang de appel eet, groeit hij één vakje langer.

Het spel eindigt zodra je in je eigen staart bijt: dan ben je af. Je score is de lengte die je bereikt hebt.

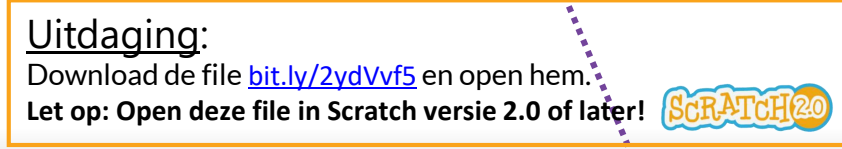

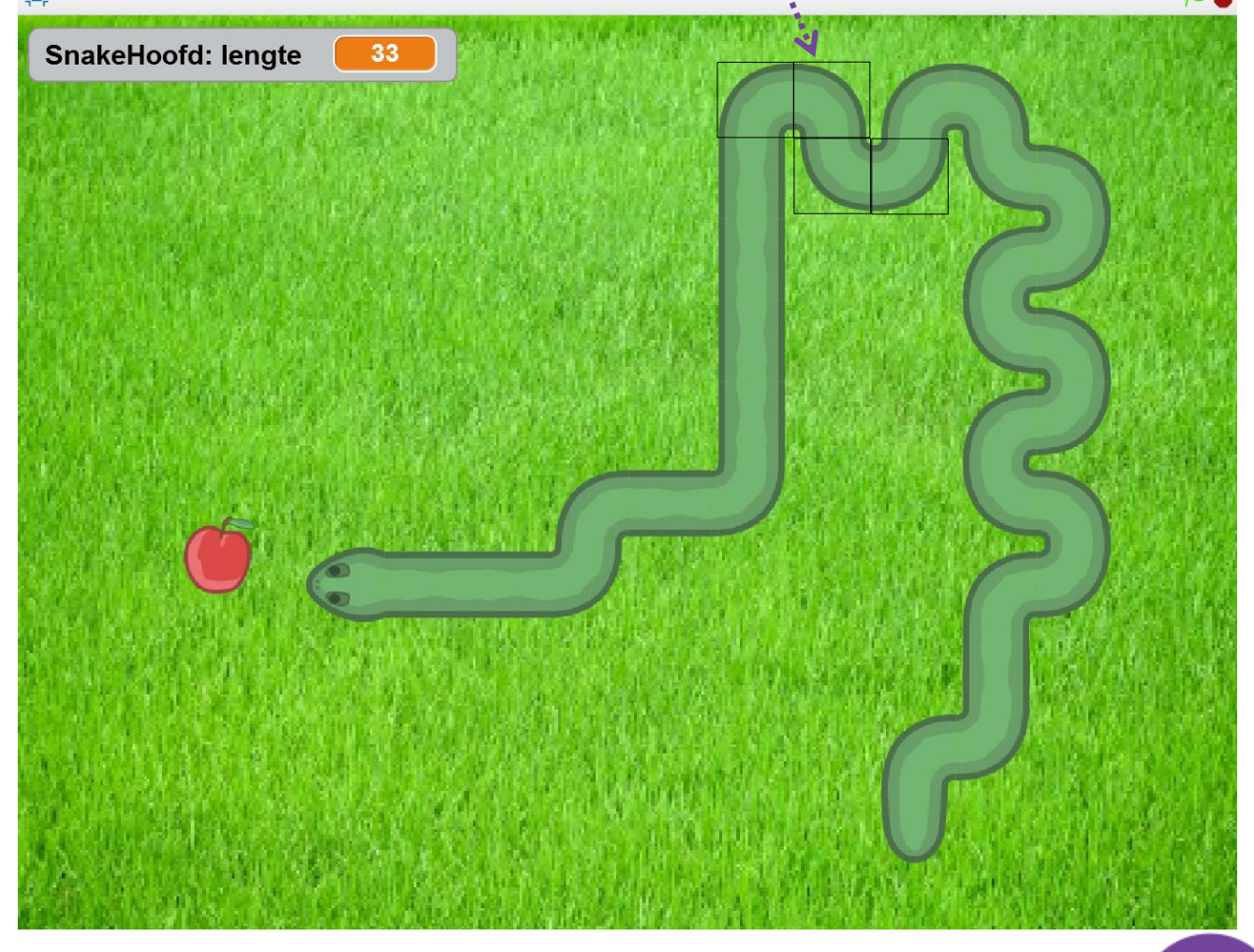

# **B** CoderDojo

## **Alles de juiste grootte**

Voordat we beginnen, zul je opmerken dat alle sprites wel wat groot zijn... Deze kun je met de hand kleiner maken, maar dan is het lastig om alles precies dezelfde grootte te maken. Bovendien kun je dan niet makkelijk de grootte van het level aanpassen. Dus laten we de lengte met een stukje code instellen.

[zoetermeer];

• Zodra het spel begint, maak **alle sprites** de volgende grootte:

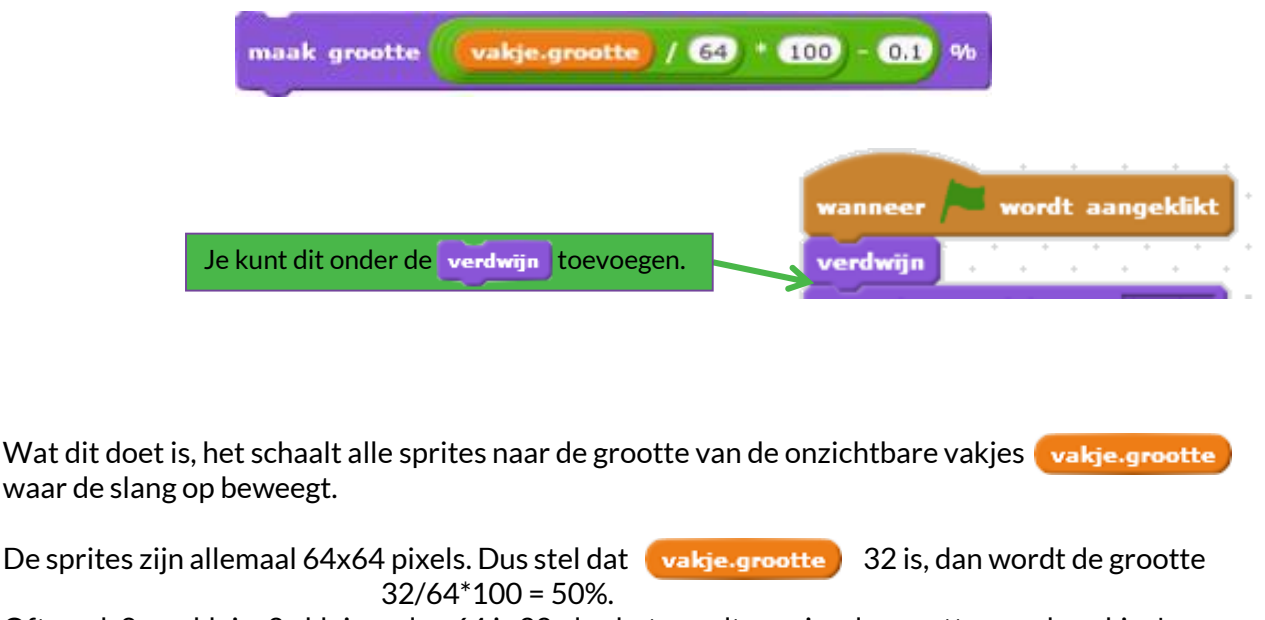

Oftewel, 2x zo klein. 2x kleiner dan 64 is 32, dus het wordt precies de grootte van de vakjes!

Vervolgens maken we hem nog 0.1% kleiner, puur om te zorgen dat het hoofd niet per ongeluk in zijn lichaam in het vakje achter hem bijt door afrondingsfouten.

# (zoetermeer);

## **Het slangenhoofd laten bewegen**

Voordat we het lichaam van de slang maken, gaan we eerst alleen het hoofd laten bewegen.

## Stap 1: Pijltoetsen

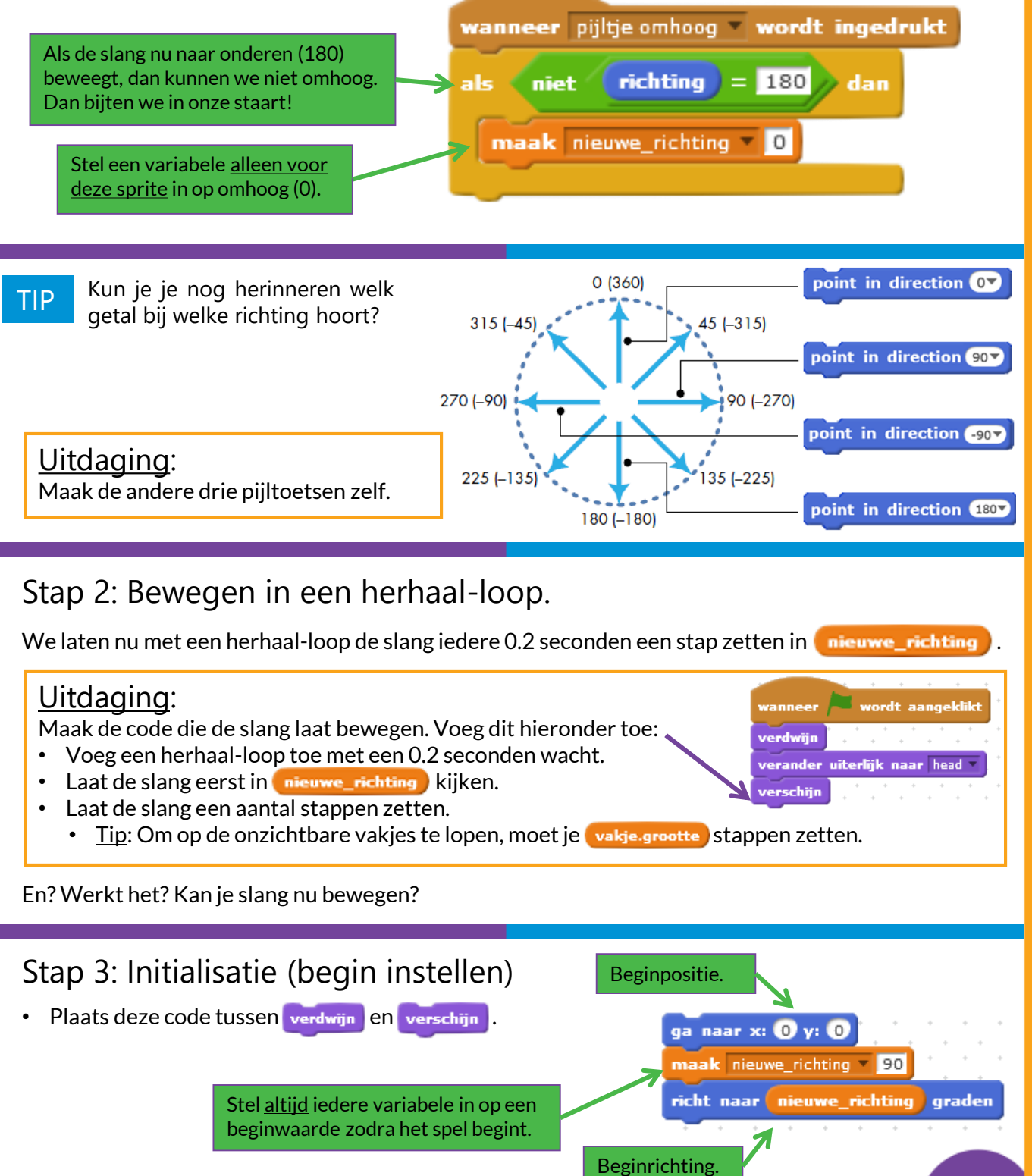

29/10/2017 kevin@coderdojo-zoetermeer.nl

## $[zoetermeer];$

## **Het slangenlichaam maken**

Om het slangenlichaam te maken, gebruiken wij slechts één sprite. Deze sprite gaan wij "klonen" om meerdere "sprites" in het spel te krijgen, al gebruiken we daar slechts één sprite voor. Zo kun je heel veel sprites in het spel krijgen, terwijl je de code slechts één keer hoeft te maken! Awesome!

## Introductie Klonen

Er zijn drie blokken in Scratch om te klonen. De eerste is een gebeurtenis (event), net zoals het blokje als je op de groene vlag drukt. Deze activeert zodra je een kloon maakt:

wanneer ik als kloon start

Een kloon kun je maken met dit blokje:

maak kloon van mijzelf v

En wanneer de kloon moet verdwijnen, dan gebruiken we:

verwijder deze kloon

## Het slangenlichaam klonen

We gaan nu het slangenlichaam maken met klonen.

- Maak altijd eerst de *echte* onzichtbaar. Dit is al voor je gedaan in SnakeBody ( ).
- Wanneer een kloon wordt gemaakt, maak die dan zichtbaar (werschijn ).
- Laat nu SnakeHoofd ( $\Box$ ) klonen maken van SnakeBody ( $\Box$ ):
	- Als we de slang met lengte 3 willen laten beginnen, dan maken wij 2 slangenlichamen achter ons.

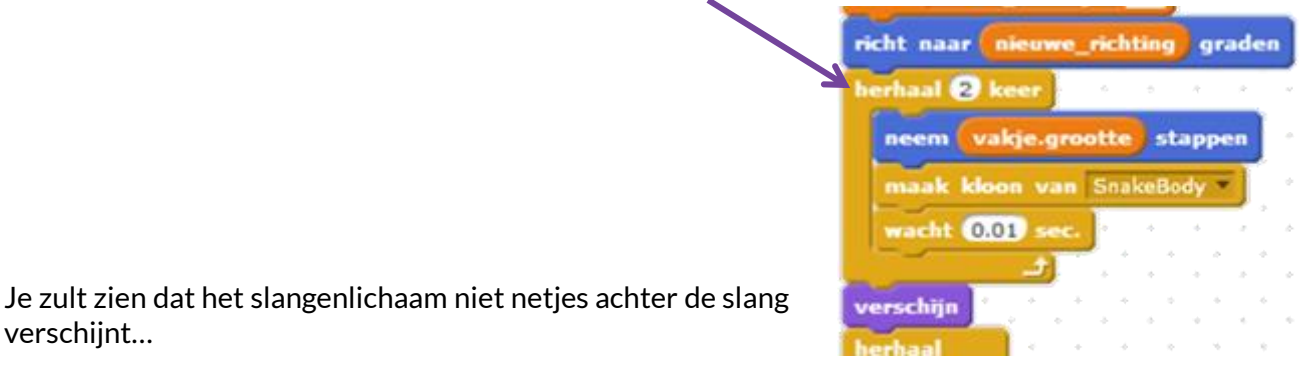

Uitdaging:

verschijnt…

Zorg dat je, <u>vlak voordat je de kloon zichtbaar maakt</u>, de kloon eerst één vakje achter het slangenhoofd zet, in de juiste richting gedraaid.

• Tip: Je hebt deze blokken nodig.

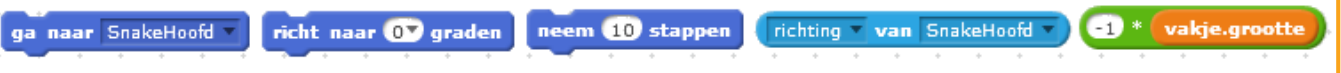

Heel goed! We hebben nu twee klonen achter het slangenhoofd hangen. Ze bewegen alleen nog niet met het hoofd mee…

# **B** CoderDojo

## [zoetermeer];

## **De staart volgt het hoofd**

Het is heel moeilijk om de staart het hoofd te laten volgen. In plaats daarvan kunnen we de staart weggooien, en een nieuwe kloon achter ons plaatsen. Dit doen we bij iedere stap die de slang zet.

## Stap 1: Nieuwe klonen maken

#### Uitdaging:

Iedere keer dat de slang een stap zet, maak een nieuwe kloon van SnakeBody.

## Stap 2: Oude klonen weggooien

Om de staart te laten verdwijnen, moeten wij eerst weten welke kloon de staartpuntis.

Stel dat de slang 3 vakjes lang is (dus er zijn 2 klonen). Dan weet je dat de kloon direct na het hoofd in twee stappen moet verdwijnen. Oftewel, we kunnen aftellen vanaf "lengte – 1" naar "0", alsof de klonen "levens" hebben.

Wanneer de levens op zijn, dan verwijderen we hem.

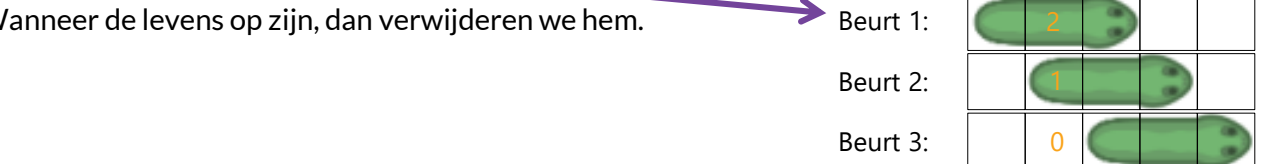

- 1. Maak een variabele "lengte" aan voor SnakeHoofd.
- Stel deze in op de juiste beginwaarde wanneer het spel begint.
- 2. Maak een variabele "levens" aan voor SnakeBody.
- Stel deze in op de juiste beginwaarde zodra de kloon wordt aangemaakt. (Zie tekst hierboven.)
- 3. Iedere keer dat er een stap wordt gezet, verlaag "levens" met"1" voor iedere kloon.
- Tip: Hoe kun je SnakeBody iets vertellen wanneer SnakeHoofd een stap zet?
- 4. Verwijder de kloon wanneer "levens" 0 wordt.

## **Het uiterlijk van de staart**

Wij gaan nu de staart het juiste uiterlijk geven.

## Stap 1: De punt van de staart

#### Uitdaging:

Wanneer een kloon de volgende stap zal verdwijnen, dan moet hij nu het uiterlijk "Staart" krijgen.

## Stap 2: Bochten

We gaan nu ook de bochten aan de slang toevoegen. Dit hoef je alleen te doen wanneer een kloon wordt gemaakt, want een bocht blijft altijd liggen (totdat het een staart wordt, wat je al geprogrammeerd hebt).

Hiervoor moet SnakeBody weten in welke richting de bocht van SnakeHoofd is.

#### **Allereerstin SnakeHoofd:**

- 1. Maak een variabele voor SnakeHoofd om bij te houden waar hij vandaan kwam:
- 2. Stel deze iedere keer in, vlak voordat je SnakeHoofd een nieuwe richting geeft:
	- maak oude\_richting richting

90

180

[zoetermeer];

#### **Daarna in SnakeBody:**

Je wilt de staart een uiterlijk geven zodra hij gemaakt wordt, vlak voordat je hem zichtbaar maakt.

#### Uitdaging:

Maak een "als, dan, anders" structuur om de kloon, zodra hij wordt gemaakt, het juiste uiterlijk te geven: "Staart", "BochtRechtsom", "BochtLinksom" of "Recht": 1. Als: de oude richting hetzelfde is als de huidige richting, dan "Recht".

oude\_richting van SnakeHoofd

richting van SnakeHoofd

۵í

- 2. Anders als: de huidige richting hetzelfde is als de oude richting +90°, dan was de bocht naar rechts.
	- Er is een probleem als we van onder naar links gaan! Los dit op door een modulo(360) om "richting van SnakeHoofd" te zetten:

modulo 360 richting van SnakeHoofd |

3. Tot slot, bedenk "BochtLinksom" zelf.

## [zoetermeer];

## **De Appel**

Om het spel te winnen, moet de slang de appel opeten om zo steeds langer te groeien.

- Maak de appel zichtbaar wanneer het spel begint, en zet hem op een onzichtbaar vakje.
	- **Om op een onzichtbaar vakje uit te komen, maak zowel x als y 1 \* vakje.grootte**

#### Uitdaging:

Wanneer het slangenhoofd de appel raakt, dan moet hij één stukje langer worden.

Let op: dan mag je die stap dus niet "1" van "levens" van de klonen afhalen!!!

#### Uitdaging:

Wanneer de appel opgegeten wordt, speel dan een geluid af, en laat hem dan op een willekeurige andere positie op een onzichtbaar vakje verschijnen.

Tip: De *maximale* waarde van x mag them **12** van gridxy and the vakje grootte is zijn. De maximale waarde voor y staat in "item 2". De minimale waardes zijn de negatieve versies van die getallen.

## **Het Speleinde**

Je verliest wanneer je in je eigen lichaam bijt. Je eindscore is dan je lengte.

Uitdaging:

Maak het speleinde. Vergeet niet om de score van de speler te laten zien!

## **Uitbreiding**

#### Uitdaging:

Houd een high-score bij in een globale variabele. Zo weten we altijd wie het beste was!

#### Uitdaging:

Soms komt de appel onder de slang terug. Dan kun je hem niet zien! Zorg dat de appel altijd op een *leeg* vakje uit komt.

• Tip: Kijk eens naar "herhaal tot … niet raak ik slang".

#### Uitdaging:

We hebben nog helemaal geen rand aan het spel gemaakt. Heb je al eens gekeken wat er gebeurt wanneer de slang tegen de rand aan komt? Los dit probleem op een creatieve manier op.

### Uitdaging:

Voeg moeilijkheidsgraden toe.

- Laat de speler voor het spel begint kiezen welke moeilijkheidsgraad hij/zij wilt.
- Bedenk hoe je het spel moeilijker/makkelijker kan maken, en programmeer dat.